# **Tray Icon**

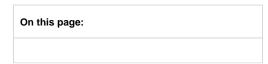

# System Tray

Automise can optionally show in the System Tray:

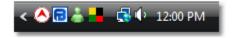

# System Tray Context Menu

The Automise Tray Icon provides the following menu on Right-Click:

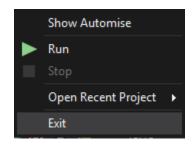

### Show Automise [ <project> ]

This will restore Automise if it is minimised. The current open project name is shown in brackets.

### Run <project>

This will start the build.

#### Stop

Stops the build

## **Open Recent Project**

This allows you to open a project from the MRU (Most Recently Used) list of Automise projects.

## Exit

Closes Automise

# System Tray Settings

To change the System Tray settings:

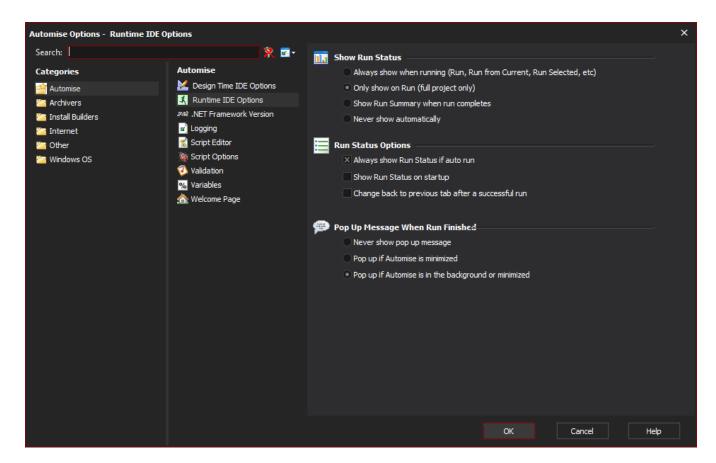

#### **Always show in System Tray**

The tray icon will show at all times, regardless of the windows state (Minimised, Maximised, etc)

## Minimize to System Tray

When minimised, Automise will not show on the task bar or the task manager, but will show on the system tray. To restore it, double click the tray icon.

# System Tray Icon States

The Tray Icon will also display the state of the build:

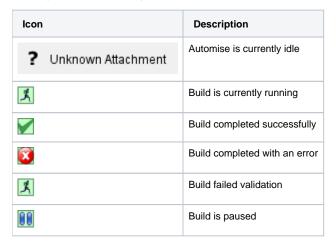